## **Como configurar para que não seja apresentando múltiplos itens na aba de Produtos?**

Produto: Pedido de vendas

## **1-** Acesse o **Portal Admin.**

**2-** Clique na aba **Parâmetros dos Sistema,** no campo **Pesquisar Parâmetro** coloque o nome do parâmetro e o pesquise**.**

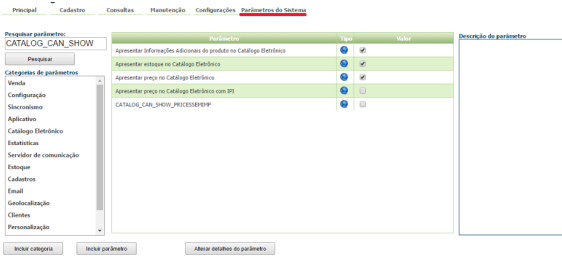

**3-** Deve ser configurado os parâmetros abaixo da seguinte forma:

**LISTAR\_PRODUTOS\_POR\_EMBALAGENS**- Apresentar Produtos listados pela embalagem. Deve estar desmarcado.

Se tiver dúvida de como cadastrar os parâmetros, consulte o passo a passo Como criar parâmetro pela [Área Administrativa.](http://confluencehomolog.maximasistemas.com.br/pages/createpage.action?spaceKey=BMX&title=Como+criar+par%C3%A2metro+pela+%C3%81rea+Administrativa&linkCreation=true&fromPageId=4653913)

Observação:

Para o RCA começar a validar a parametrização, deve ser feito a sincronização.

Este parâmetro é validado a partir das ultimas versões do **Pedido de Vendas Android** da versão 20.

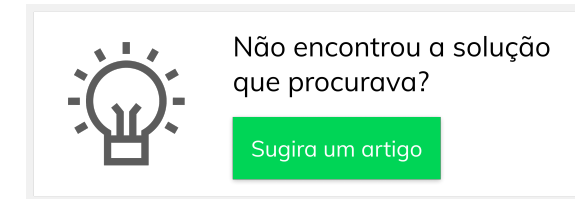

## Artigos Relacionados

- [Como integrar produtos](https://basedeconhecimento.maximatech.com.br/pages/viewpage.action?pageId=93356519)  [vinculados às filiais](https://basedeconhecimento.maximatech.com.br/pages/viewpage.action?pageId=93356519)
- [Como habilitar IA para](https://basedeconhecimento.maximatech.com.br/pages/viewpage.action?pageId=91652106)  [recomendação de produtos](https://basedeconhecimento.maximatech.com.br/pages/viewpage.action?pageId=91652106)
- [Erro ao inserir itens de](https://basedeconhecimento.maximatech.com.br/display/BMX/Erro+ao+inserir+itens+de+campanha+de+desconto+no+Pedido+de+venda)  [campanha de desconto no](https://basedeconhecimento.maximatech.com.br/display/BMX/Erro+ao+inserir+itens+de+campanha+de+desconto+no+Pedido+de+venda)  [Pedido de venda](https://basedeconhecimento.maximatech.com.br/display/BMX/Erro+ao+inserir+itens+de+campanha+de+desconto+no+Pedido+de+venda)
- [Como exibir fotos dos](https://basedeconhecimento.maximatech.com.br/pages/viewpage.action?pageId=4653100)  [produtos no força de vendas?](https://basedeconhecimento.maximatech.com.br/pages/viewpage.action?pageId=4653100) [Como alterar o modo de](https://basedeconhecimento.maximatech.com.br/pages/viewpage.action?pageId=4653803)
- [pesquisa de produtos no](https://basedeconhecimento.maximatech.com.br/pages/viewpage.action?pageId=4653803)  [Pedido de Venda Android?](https://basedeconhecimento.maximatech.com.br/pages/viewpage.action?pageId=4653803)